Step -by -Step **Guidelines** for Propensity Score Weighting with Two Groups

Beth Ann Griffin

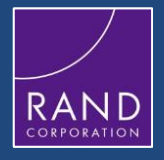

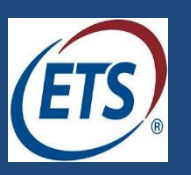

1

### Four key steps

- 1) Choose the primary treatment effect of interest (ATE or ATT)
- 2) Estimate propensity score (ps) weights
- 3) Evaluate the quality of the ps weights
- 4) Estimate the treatment effect

#### Case study

- Aim: To estimate the causal effect of MET/CBT5 versus "usual care"
	- Data from 2 SAMSHA CSAT discretionary grants

#### **MET/CBT5**

- Longitudinal, observational
- 37 sites from EAT study
- $N = 2459$

#### **"Usual Care"**

- Longitudinal, observational
- 4 sites from ATM study
- $N = 444$

#### Case study

- Aim: To estimate the causal effect of MET/CBT5 versus "usual care"
	- Data from 2 SAMSHA CSAT discretionary grants

#### **MET/CBT5**

- Longitudinal, observational
- 37 sites from EAT study
- $N = 2459$

#### **"Usual Care"**

- Longitudinal, observational
- 4 sites from ATM study
- $N = 444$

#### **All youth assessed with the GAIN at baseline, 6 months, and 12 months**

# Selection exists: Various meaningful ways in which the groups differ

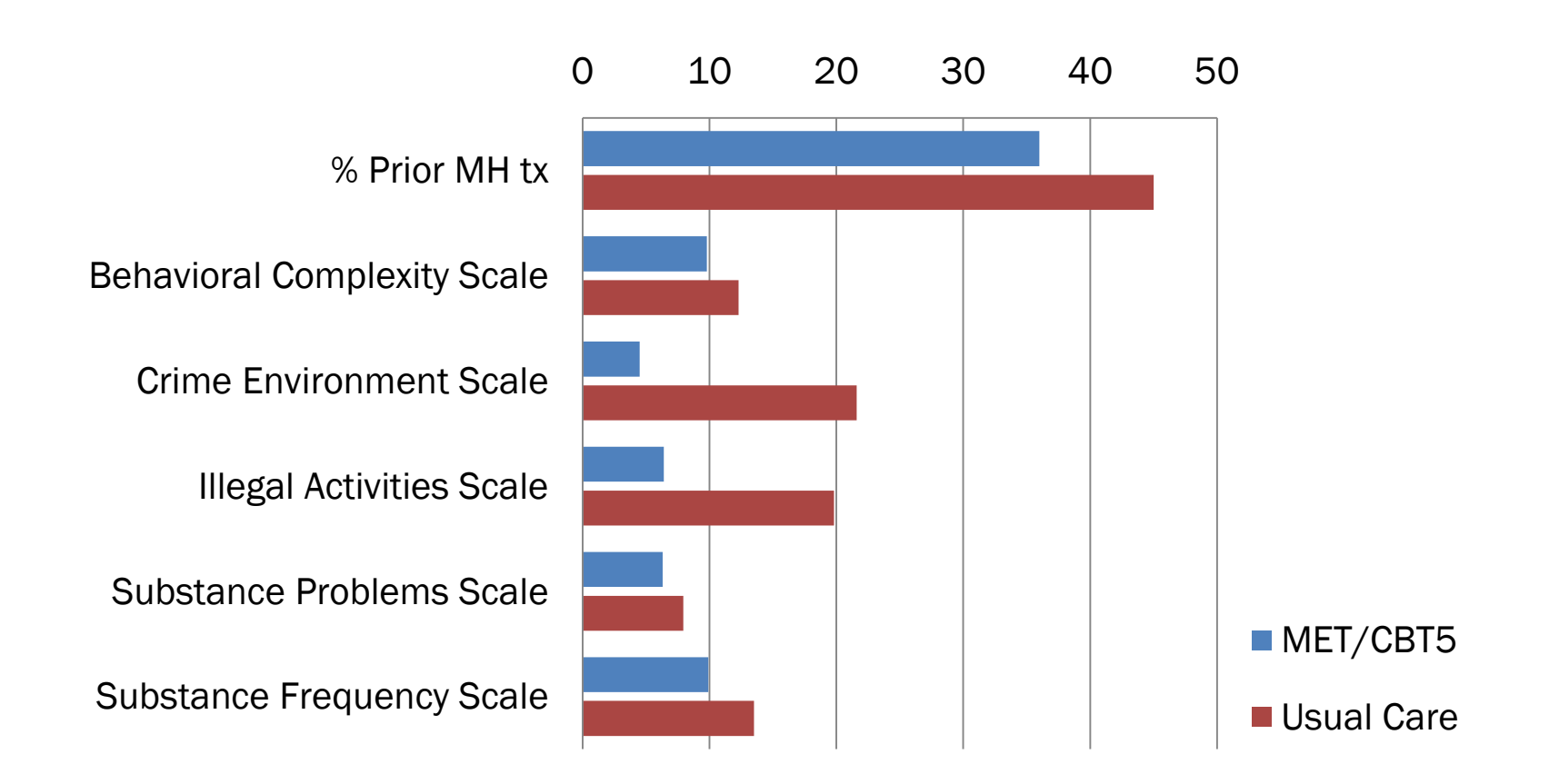

# Step 1: Choose the primary treatment effect (ATE or ATT)

- Today, we chose to focus on estimating an ATT-type estimand
	- Want to draw inferences about the effect of treatment for individuals in the control condition (so really ATC)
	- $-$  In this case, we can just flip treatment indicator so  $1 =$  usual care and  $0 = \text{MET}/\text{CBT5}$  to get the needed ATT estimand for the control group
- Why?
	- Youth in the community are different from those targeted to receive MET/CBT5 in the EAT study
	- Thus, the policy question we want to address is

How would youth like those receiving "usual care" in the community have fared had they received MET/CBT5?

### Step 2: Estimate the ps weights

- Only 1 command needed for this step
- Binary treatment command in TWANG currently available in R, SAS and STATA
- Also have a user-friendly Shiny app

#### STATA CODE SLIDES

- · use aod\_big, clear
- $\cdot$  ps atm age female i race4g sfs sps sds ias ces eps imds bcs prmhtx,  $///$
- ntrees(5000) stopmethod(es.max) estimand(ATT) ///
- rcmd(C:\Program Files\R\R-3.0.3\bin\Rscript.exe) ///
- objpath(C:\Users\sliu002\Desktop\twang\webinar twang) /// plotname(binary\_twang\_att.pdf)
- · balance, unweighted weighted
- · save subdata\_twogrp\_att\_wgts,replace

**Specifies name of** 

· use aod\_big, clear ← dataset

· ps atm age female i race4g sfs sps sds ias ces eps imds bcs prmhtx,  $///$ ntrees(5000) stopmethod(es.max) estimand(ATT) /// rcmd(C:\Program Files\R\R-3.0.3\bin\Rscript.exe) /// objpath(C:\Users\sliu002\Desktop\twang\webinar twang) /// plotname(binary\_twang\_att.pdf)

- · balance, unweighted weighted
- · save subdata\_twogrp\_att\_wgts,replace

**Specifies name of** treatment variable (for ATT, it should  $=$ targeted group)

#### **Stata**

- · use a **bd\_big**, clear
- · ps atm age female i.race4g sfs sps sds ias ces eps imds bcs prmhtx,  $///$

ntrees(5000) stopmethod(es.max) estimand(ATT) /// rcmd(C:\Program Files\R\R-3.0.3\bin\Rscript.exe) /// objpath(C:\Users\sliu002\Desktop\twang\webinar twang) /// plotname(binary\_twang\_att.pdf)

- · balance, unweighted weighted
- · save subdata\_twogrp\_att\_wgts,replace

- $\cdot$  use aod\_big, clear
- · ps atm age female i.race4g sfs sps sds ias ces eps imds bcs prmhtx,  $///$

ntrees(5000) stopmethod(es.max) estimand(ATT) rcmd(C:\Program Files\R\R-3.0.3\bin\Rscript.exe) ///

objpath(C:\Users\sliu002\Desktop\twang\ Specifies list of pretreatment plotname(binary\_twang\_att.pdf)

· balance, unweighted weighted

covariates to balance on · save subdata\_twogrp\_att\_wgts,replace

#### **Stata**

**Specifies** categorical variable race4g as i.race4g

- · use aod\_big, clear
- $\cdot$  ps atm age female **i.race4g** sfs sps sds ias ces eps imds bcs prmhtx,  $///$

ntrees(5000) stopmethod(es.max) estimand(ATT) /// rcmd(C:\Program Files\R\R-3.0.3\bin\Rscript.exe) /// objpath(C:\Users\sliu002\Desktop\twang\webinar twang) /// plotname(binary\_twang\_att.pdf)

- · balance, unweighted weighted
- · save subdata\_twogrp\_att\_wgts,replace

- use aod\_big,clear
- ps atm age female i.race4g sfs sps sds ias ces eps imds bcs prmhtx, ///

**ntrees(5000)** stopmethod(es.max) estimand(ATT) ///

- rcmd( $\cdot$ ):\Program Files\R\R-3.0.3\bin\Rscript.exe) ///
- objpath(C:\Users\sliu002\Desktop\twang\webinar twang) ///
- plotname(binary\_twang\_att.pdf)
- · balan**ce**, unweighted weighted
- · save subdata\_twogrp\_att\_wgts,replace

**Specifies the maximum number of iterations used by GBM. Should be large (5000 to 10000)**

use aod\_big,clear

 ps atm age female i.race4g sfs sps sds ias ces eps imds bcs prmhtx, ///

ntrees(5000) **stopmethod(es.max)** estimand(ATT) /// rcmd(C:\Program Files\R\R-3.0.3\bin\Rscript.exe) /// objpath(C:\Users\sliu002\Desktop\twang\webinar twang) /// plotname(binary\_twang\_att.pdf)

- balance, unweighted weighted
- save subdata\_twogrp\_att\_wgts,replace

**Specifies the criteria for choosing the optimal number of iterations. Available choices include mean or max ES and mean or max KS statistics**

· use aod\_big, clear

 $\cdot$  ps atm age female i race4g sfs sps sds ias ces eps imds bcs prmhtx,  $///$ 

ntrees(5000) stopmethod(es.max) estimand(ATT) /// rcmd(C:\Program Files\R\R-3.0.3\bin\Rscript<sup>1</sup> exe) /// objpath(C:\Users\sliu002\Desktop\twang\webinartwang) /// plotname(binary\_twang\_att.pdf)

- · balance, unweighted weighted
- · save subdata\_twogrp\_att\_wgts,replace

**Specifies primary** estimand of interest (ATT or ATE)

 $\cdot$  use aod\_big, clear

 $\cdot$  ps atm age female i race4g sfs sps sds ias ces eps imds bcs prmhtx,  $///$ 

ntrees(5000) stopmethod(es.max) estimand(ATT) ///

#### rcmd(C:\Program Files\R\R-3.0.3\bin\Rscript.exe) ///

objpath(C:\Users\sliu002\Desktop\twang\webinar twang) /// plotname(binary\_twang\_att.pdf)

- · balance, unweighted weighted
- · save subdata\_twogrp\_att\_wgts,replace

**Specifies the** R executable by name and path

 $\cdot$  use aod\_big, clear

 $\cdot$  ps atm age female i race4g sfs sps sds ias ces eps imds bcs prmhtx,  $//$ 

ntrees(5000) stopmethod(es.max) estimand(ATT) /// rcmd(C:\Program Files\R\R-3.0.3\bin\Rscript.exe) ///

objpath(C:\Users\sliu002\Desktop\twang\webinar twang) ///

plotname(binary\_twang\_att.pdf)

- · balance, unweighted weighted
- · save subdata\_twogrp\_att\_wgts,replace

**Specifies folder** where outputted data and plots will go

 $\cdot$  use aod\_big, clear

 $\cdot$  ps atm age female i race4g sfs sps sds ias ces eps imds bcs prmhtx,  $//$ 

ntrees(5000) stopmethod(es.max) estimand(ATT) /// rcmd(C:\Program Files\R\R-3.0.3\bin\Rscript.exe) ///

objpath(C:\Users\sliu002\Desktop\twang\webinar twang) ///

plotname(binary\_twang\_att.pdf)

- · balance, unweighted weighted
- · save subdata\_twogrp\_att\_wgts,replace

**Specifies** name of file where diagnostic plots will go

 $\cdot$  use aod\_big, clear

 $\cdot$  ps atm age female i race4g sfs sps sds ias ces eps imds bcs prmhtx, ///

ntrees(5000) stopmethod(es.max) estimand(ATT) /// rcmd(C:\Program Files\R\R-3.0.3\bin\Rscript.exe) /// objpath(C:\Users\sliu002\Desktop\twang\webinar twang) /// plotname(binary\_twang\_att.pdf)

· balance, unweighted weighted

· save subdata\_twogrp\_att\_wgts,replace

**Print unweighted** and weighted balance tables in the output window

 $\cdot$  use aod\_big, clear

 $\cdot$  ps atm age female i race4g sfs sps sds ias ces eps imds bcs prmhtx, ///

ntrees(5000) stopmethod(es.max) estimand(ATT) /// rcmd(C:\Program Files\R\R-3.0.3\bin\Rscript.exe) ///

objpath(C:\Users\sliu002\Desktop\twang\webinar twang) ///

- plotname(binary\_twang\_att.pdf)
- · balance, unweighted weighted
- · save subdata\_twogrp\_att\_wgts,replace

**Specifies** name of outputted dataset with ps weights

# Step 3: Evaluate the quality of the ps weights

- Key issues that should be checked:
	- $-$  Convergence  $=$  did the algorithm run long enough
	- Balance = how well matched the two groups look after weighting
	- $-$  Overlap = whether there is evidence that the distributions of the pretreatment covariates in the two groups line up well

#### Step 3: Checking convergence

#### Bad Convergence Good Convergence

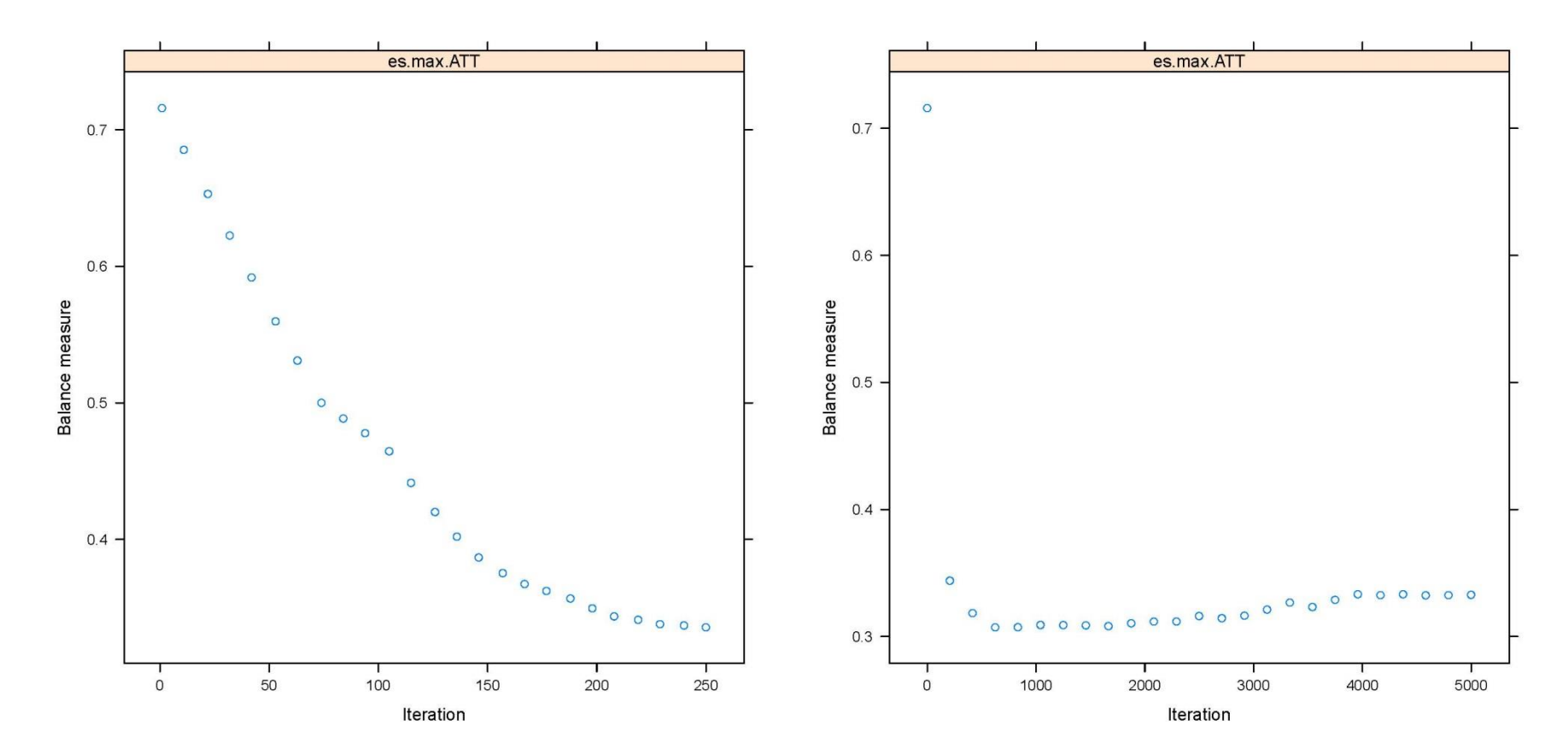

### Step 3: Checking balance

• TWANG has numerous diagnostics for assessing balance

### Step 3: Checking balance with tables

### Step 3: Checking balance with tables Unweighted balance table

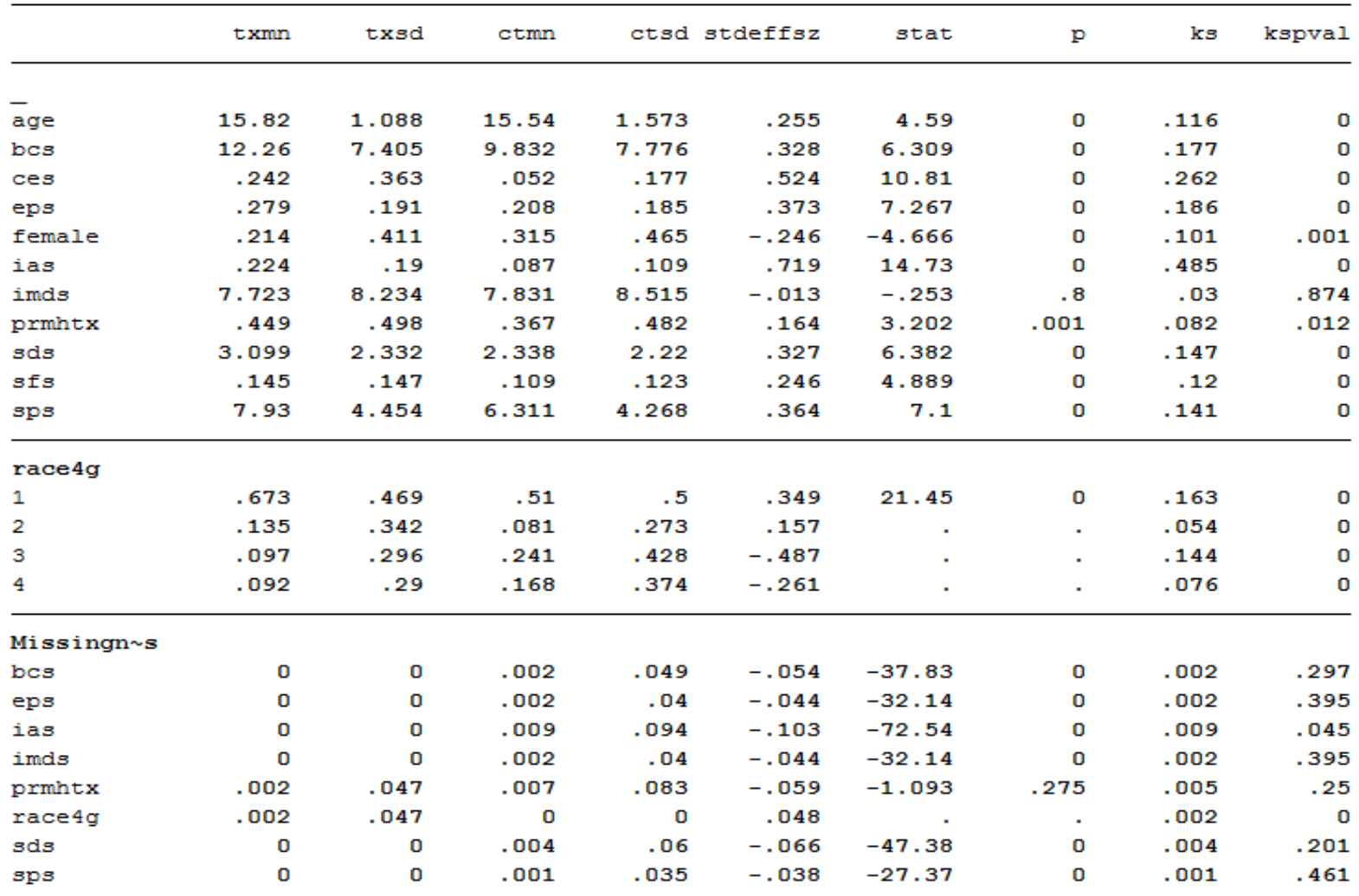

#### Step 3: Checking balance with tables Unweighted balance table

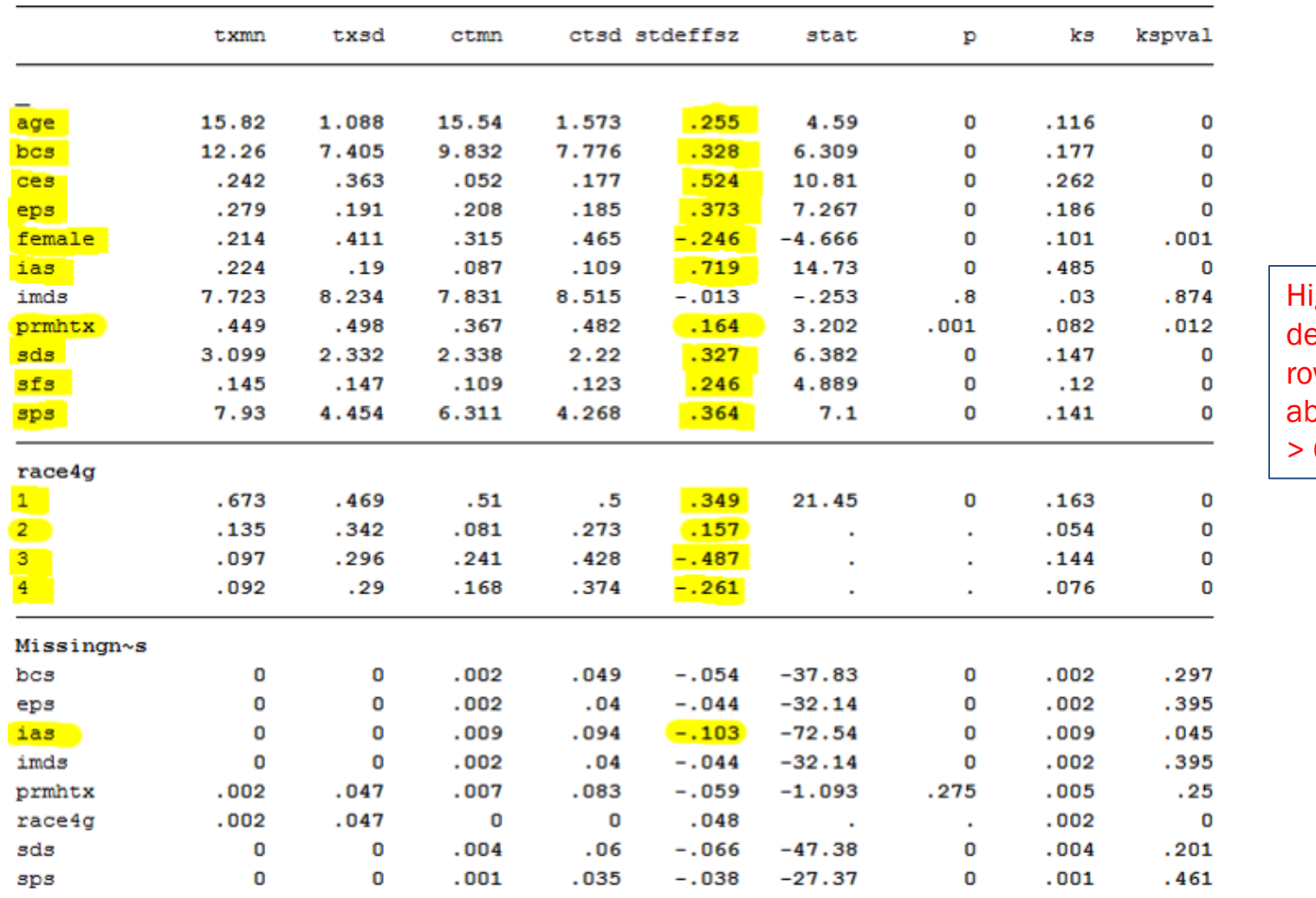

ighlights enotes ws with **psolute ES** > 0.10

#### Step 3: Checking balance with tables Weighted balance table

Weighted: esmax

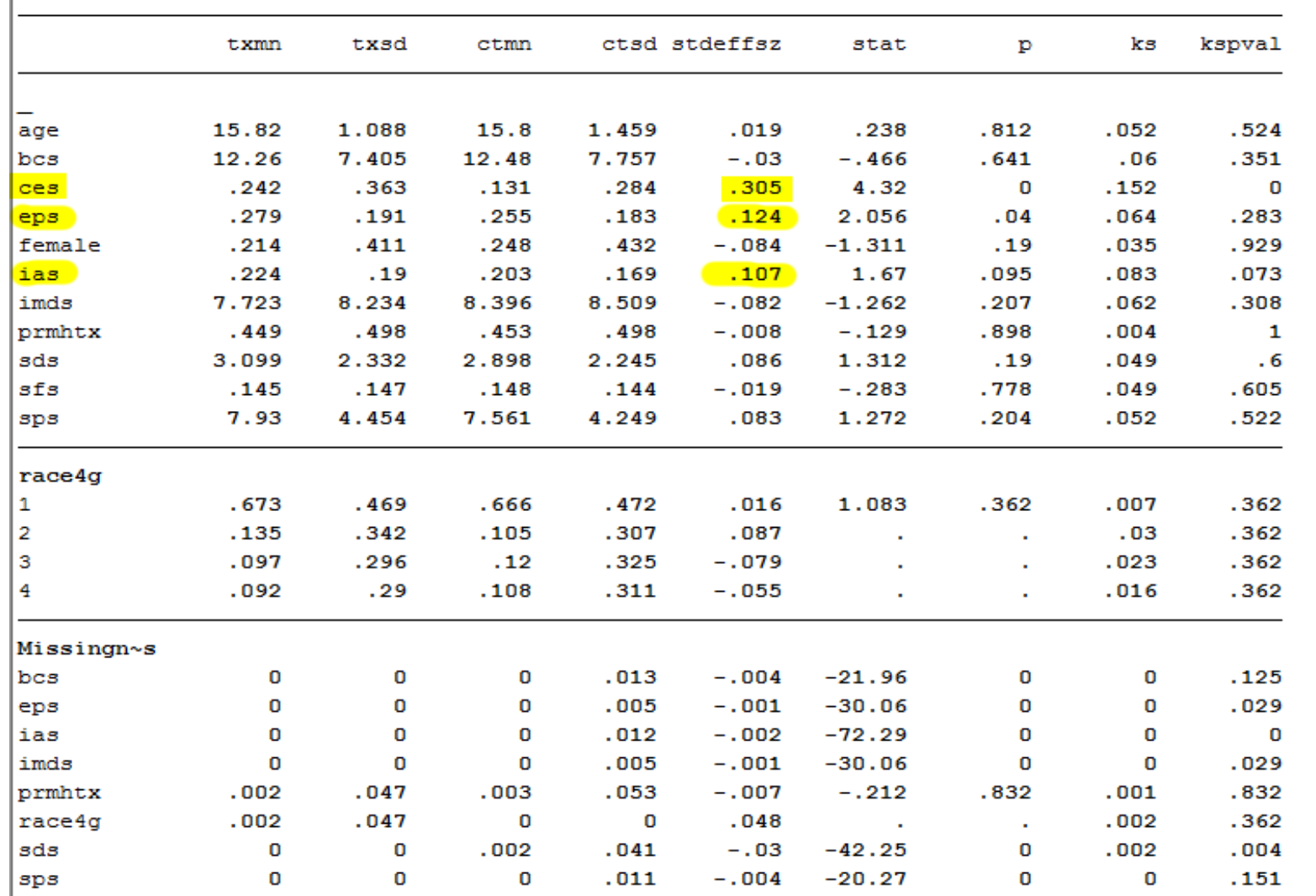

**Highlights** denote rows with absolute  $ES > 0.10$ 

### Step 3: Checking balance graphically

#### Step 3: Checking balance graphically ES plot

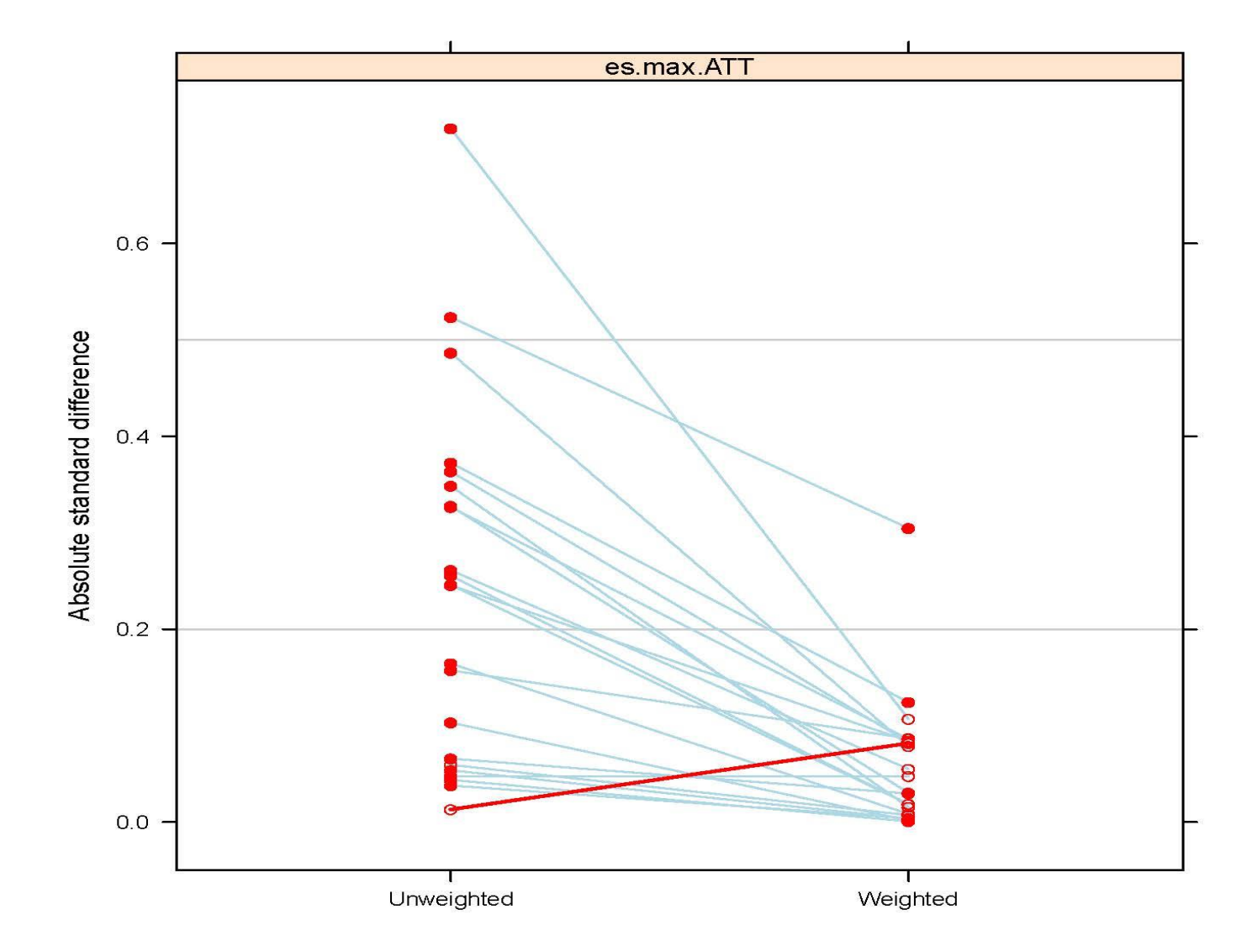

#### Step 3: Checking balance graphically ES plot

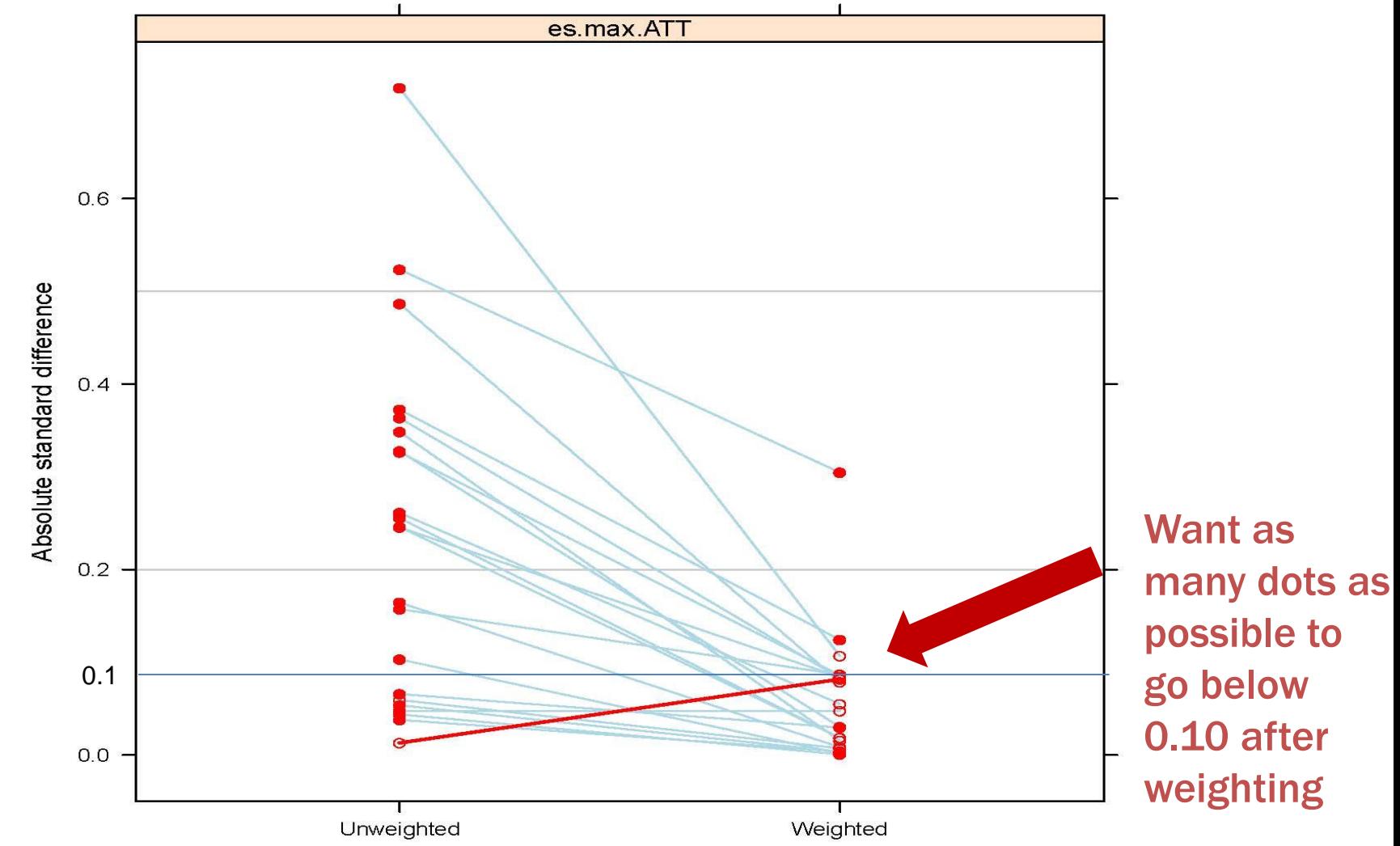

#### Step 3: Checking balance graphically KS plot

Plot 5 (ks): K-S P-values of Group Distns of Covariates

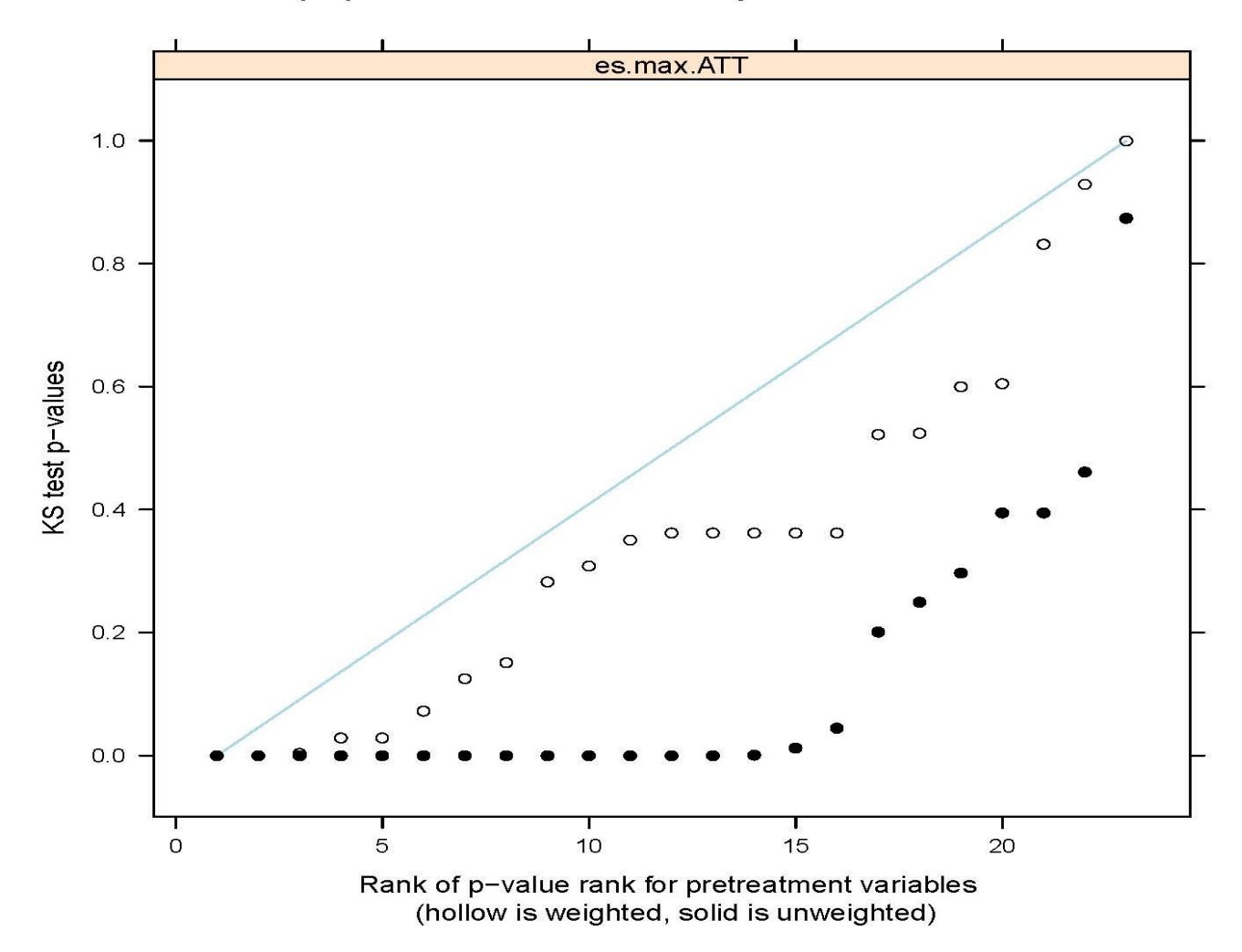

#### Step 3: Checking balance graphically KS plot

Plot 5 (ks): K-S P-values of Group Distns of Covariates

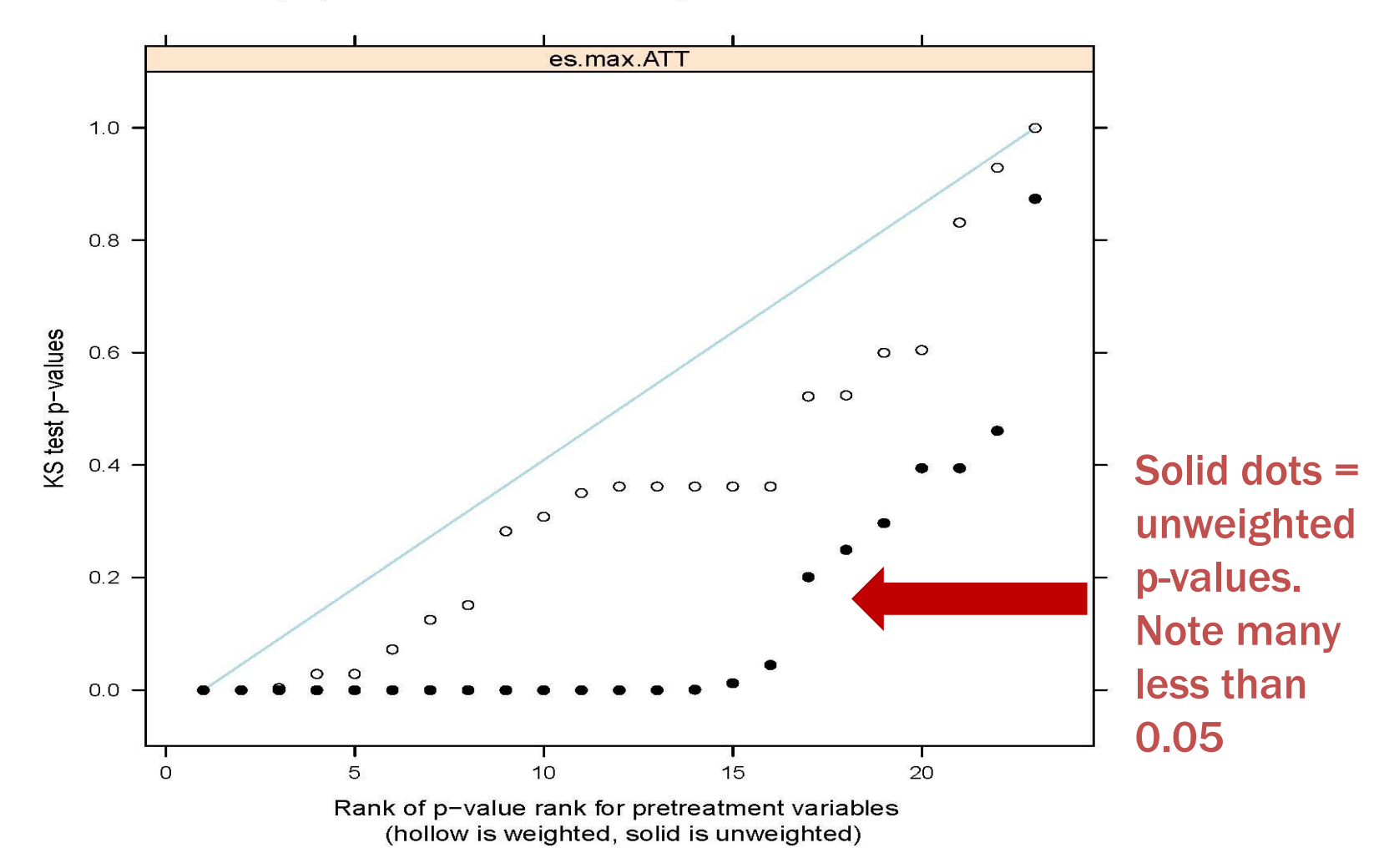

#### Step 3: Checking balance graphically KS plot

Plot 5 (ks): K-S P-values of Group Distns of Covariates

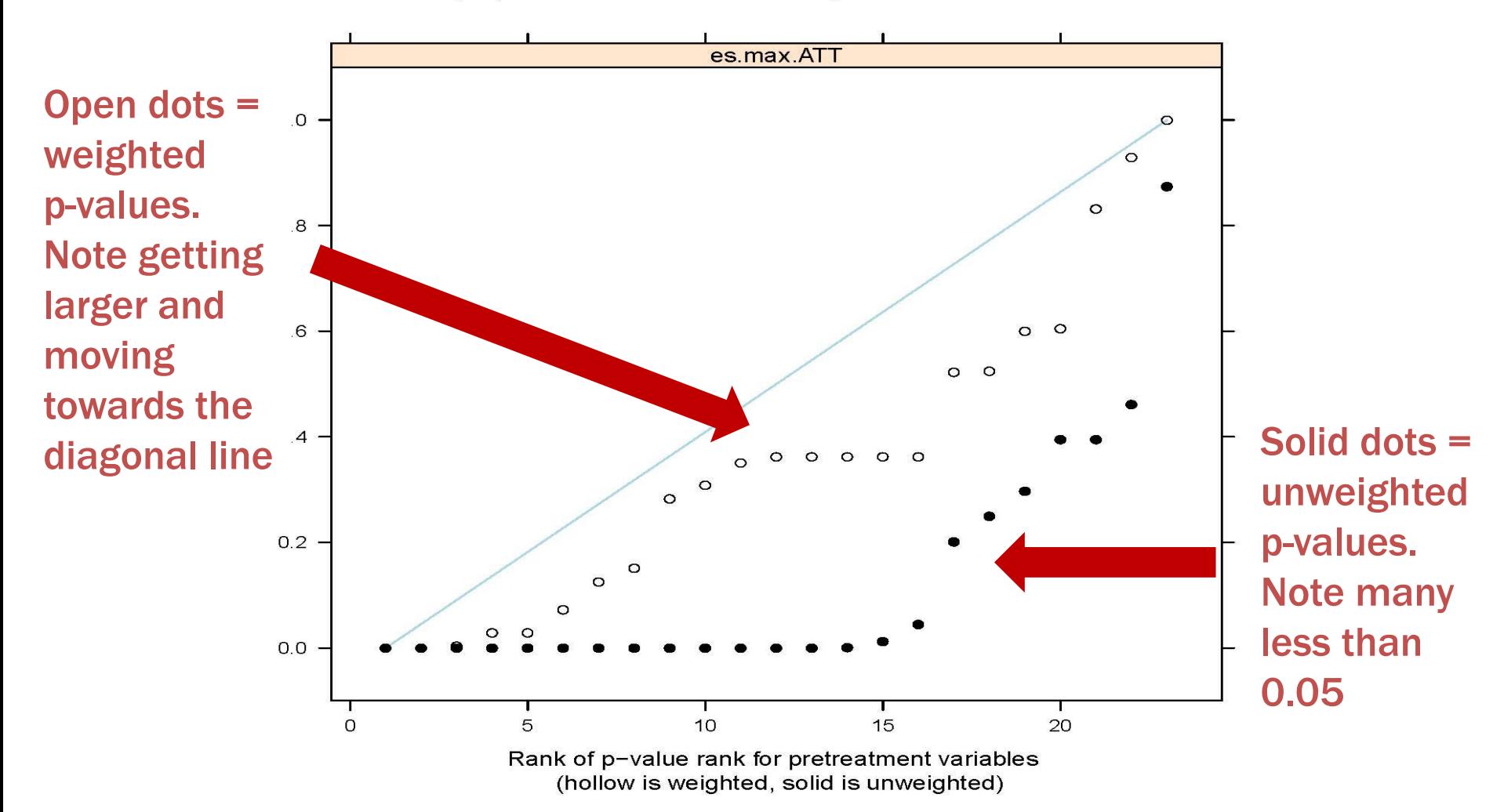

#### Step 3: Checking overlap

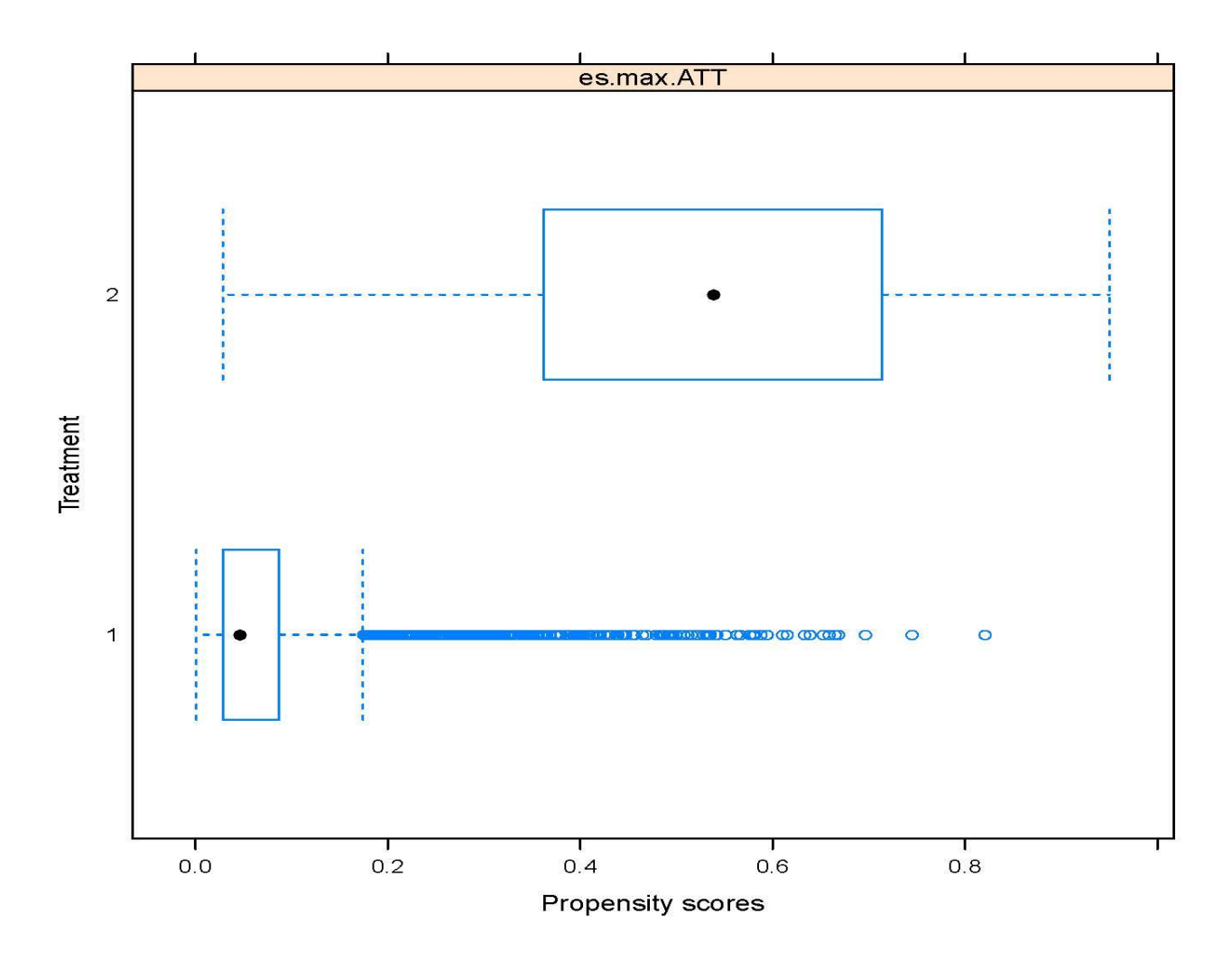

### Step 3: Checking overlap

#### Check for 0 (empty) cells on binary and categorical

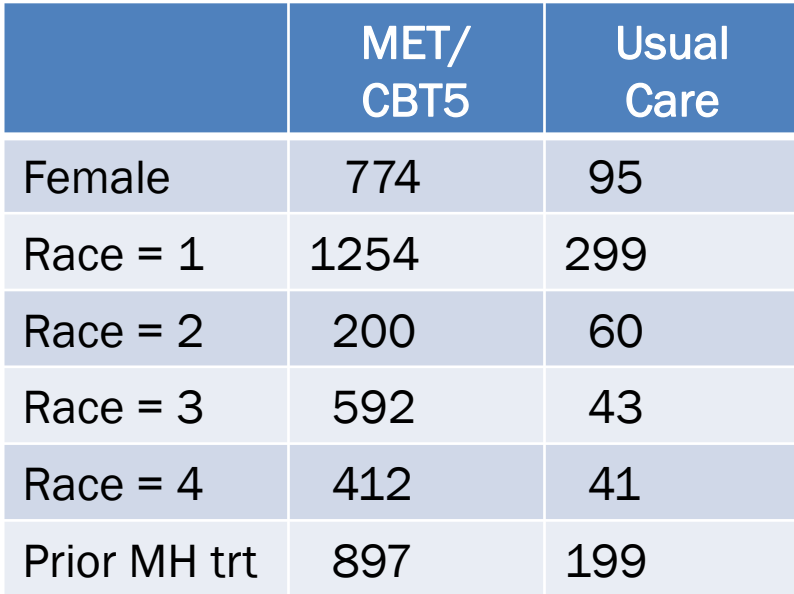

#### Compare the minimums and maximums

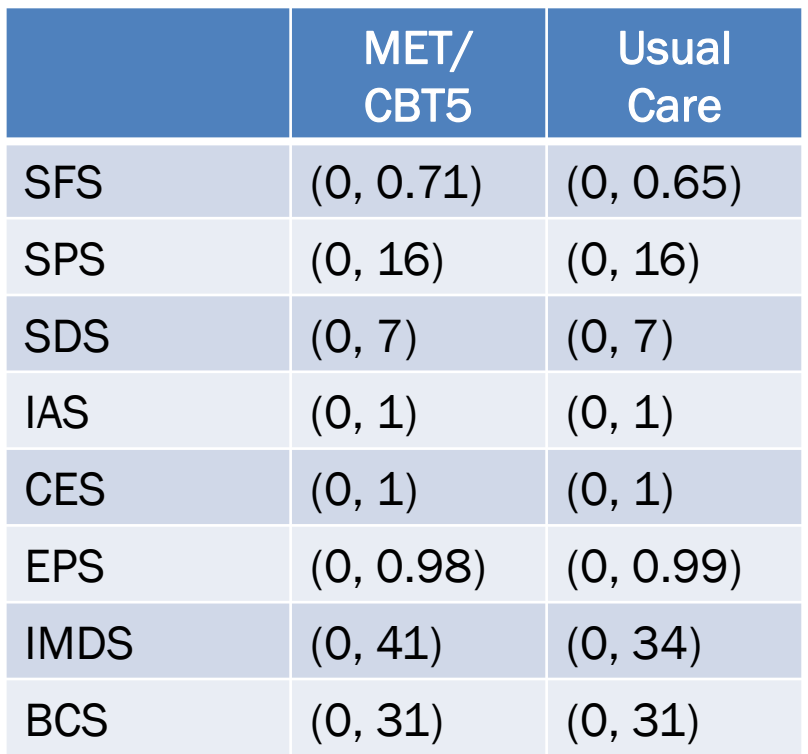

#### Note: We haven't even begun to talk about the outcome yet

- Steps 1 to 3 do not involve any outcomes
- We first focus on dealing with selection/pre-treatment group differences
- Then, if we do a good job, we will move to outcome analyses

### Step 4: Estimate the treatment effect

- Estimate as difference in propensity score weighted means between the two groups of interest
	- Since we are using weights, we need to adjust our standard errors for the weighting
	- Analogous to fitting regression models with survey data with survey weights

### Step 4: Estimate the treatment effect

- Estimate as difference in propensity score weighted means between the two groups of interest
	- Since we are using weights, we need to adjust our standard errors for the weighting
	- Analogous to fitting regression models with survey data with survey weights

We can use survey analysis commands in any software to estimate treatment effects

### Step 4: Estimate the treatment effect (cont.)

#### Stata Code:

- use subdata\_twogrp\_att\_wgts,clear
- · reg sfs8p12 metcbt5[pweight=esmaxatt]

(sum of wgt is 7.3694e+02)

Linear regression

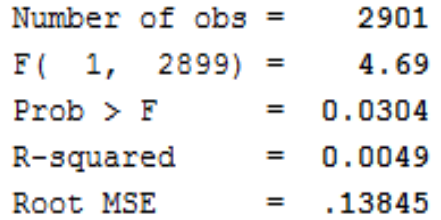

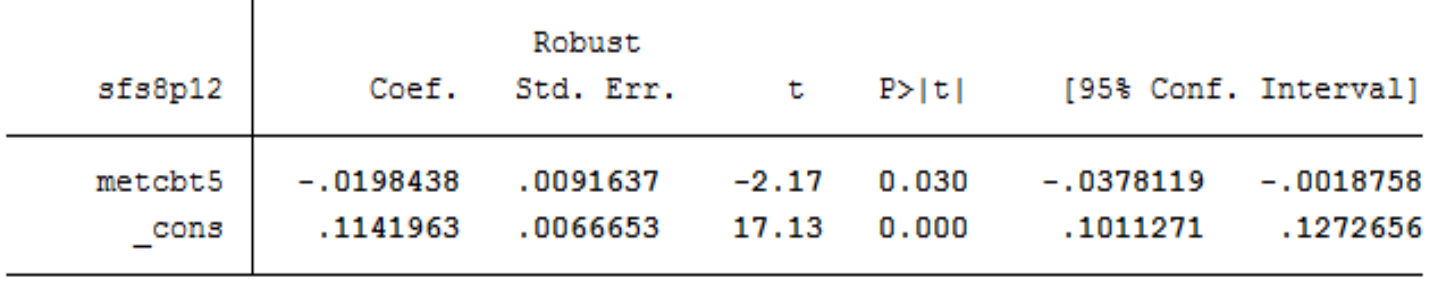

### Step 4: Estimate the treatment effect (cont.)

#### Stata Code:

- use subdata\_twogrp\_att\_wgts,clear
- $r$  reg sfs8p12 metcbt5[pweight=esmaxatt]

(sum of wgt is 7.3694e+02)

Linear regression

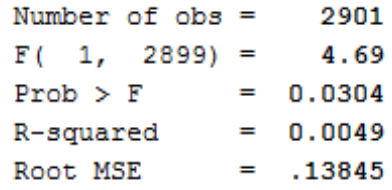

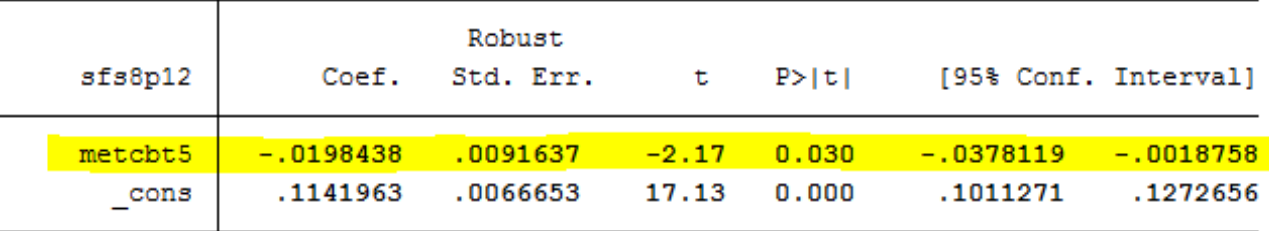

**Results show that youth like those in "usual care" would have fared better had they received MET/CBT5**

## Comparison with unweighted treatment effect

#### Stata Code:

- use subdata\_twogrp\_att\_wgts,clear
- $\cdot$  reg sfs8p12 metcbt5

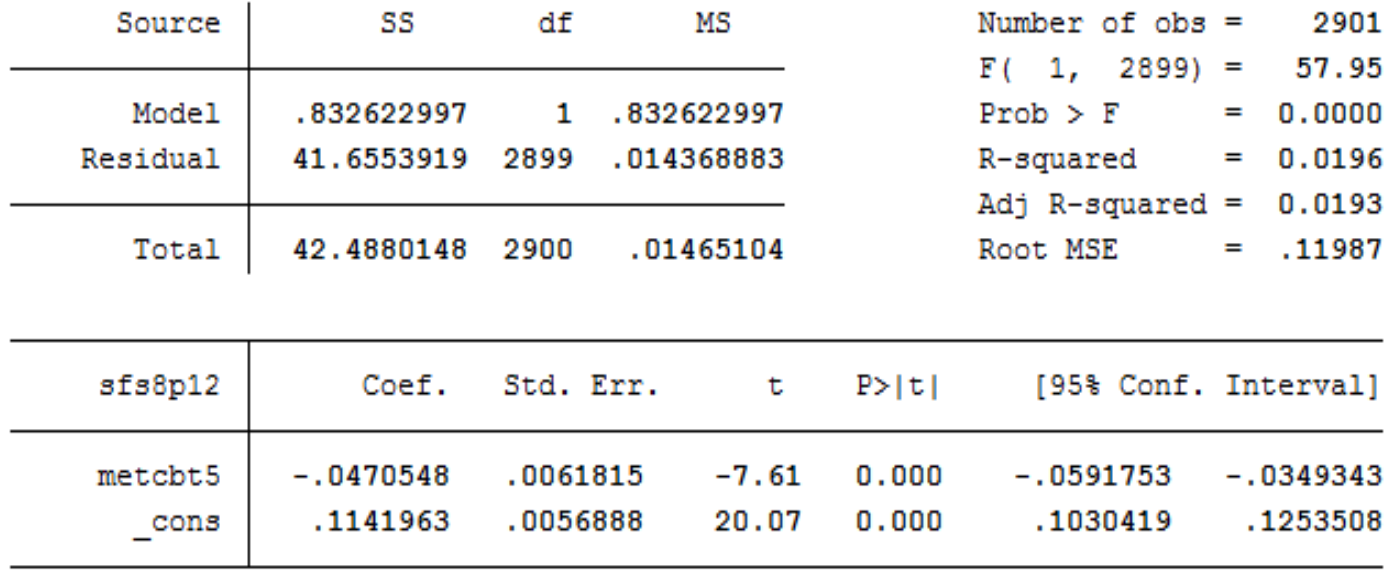

## Comparison with unweighted treatment effect

Stata Code:

- use subdata\_twogrp\_att\_wgts,clear
- reg sfs8p12 metcbt5

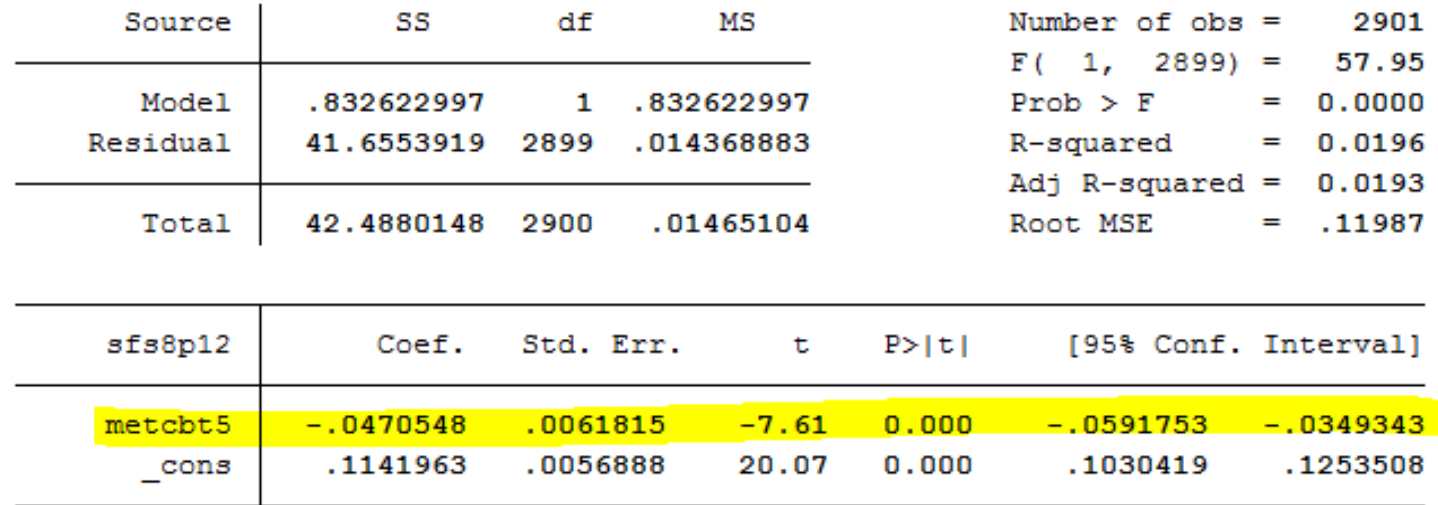

- **Also shows significant evidence that youth in "usual care" have higher substance use frequency at 12-months than those in MET/CBT5**
- **Magnitude of the effect unweighted is double (-0.02 vs -0.047)**

### Step 4: Doubly robust estimation

- "Doubly robust" estimation is the preferred route for estimating causal treatment effects
	- Combines fitting a propensity score weighted regression model with the inclusion of additional pretreatment control covariates
	- As long as one piece is right (either the multivariate outcome model or the propensity score model), obtain consistent treatment effect estimates

#### Stata Code: Step 4: Doubly robust estimation: Adding in covariates with lingering imbalances

- use subdata\_twogrp\_att\_wgts,clear
- $r$  reg sfs8p12 metcbt5 ces [pweight=esmaxatt]

(sum of wgt is 7.3694e+02)

Linear regression

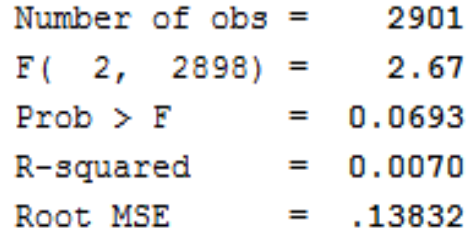

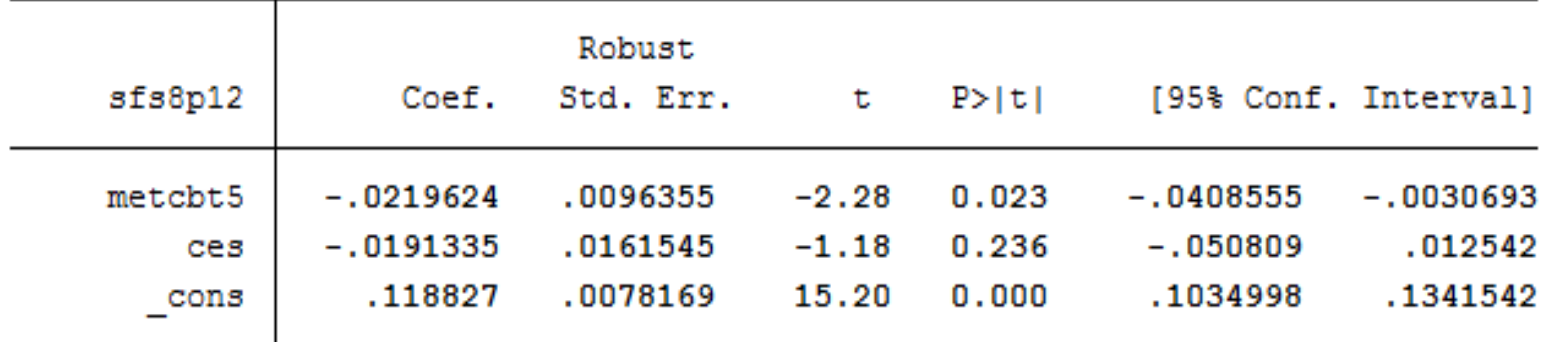